## **CTS1850 Final Exam**

## You will need to create 3 web pages, a.html, b.html, c.html, d.html.

| 1. Create a XHTML page with Transitional DTD, name this page "a.html", answer the following questions. (5 points)                                                                       |
|----------------------------------------------------------------------------------------------------|
| 2. What is CSS? Who maintains CSS? Which version should you use? How many ways to add CSS to your web page? (10 points)                                                                 |
| 3. There are three DTD used to create XHTML, what are they? When do you use these three DTDs in XHTML? (10 points)                                                                      |
| <ul> <li>4. Please write the following list items: (5 points)</li> <li>A. T-shirts <ol> <li>Green</li> <li>Blue</li> <li>Yellow</li> </ol> </li> <li>B. Shoes</li> <li>pants</li> </ul> |
| 5. Please show trade mark for "GE" on your web page, you need to move the symbol up as the following: (5 points)  GE  GE                                                                |

6. A folder named "home" has a subfolder "Contact", "Contact" has a subfolder "Staff". "index.html" shows two pictures: "a.jpg" and "b.jpg", please write HTML code to show these two pictures on page "indext.html". Assume the page you are working on is index.html. (10 points)

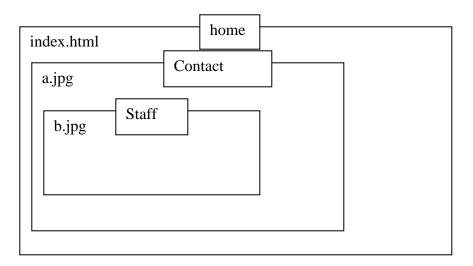

Your answer is like:

<IMG SRC="a.jpg" WIDTH="100" HEIGHT="100" BORDER="0" ALT="">

<IMG SRC="b.jpg" WIDTH="100" HEIGHT="100" BORDER="0" ALT="">

7. Create a page named "b.html", add a table, table size is 400x400, use inline CSS to add background colors as picture shows. (10 points)

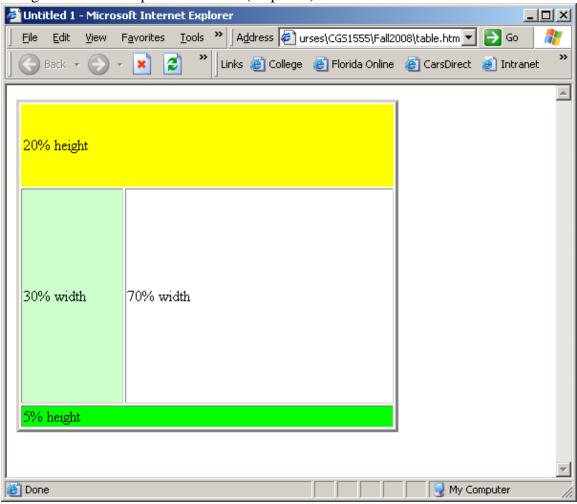

- 8. Create a web page, "c.html",
  - a. Create a web form
- b. Use **embedded CSS** to set background color of text field to light yellow, font to blue italic bold, (5 points)
- c. add a list box, list item includes "DBCC, UCF, UM", Use embedded CSS to set background is light blue, text is red, bold (10 points)
- d. Add a <div> tag, show "Register here" with background orange, font in blue bold (10 points)

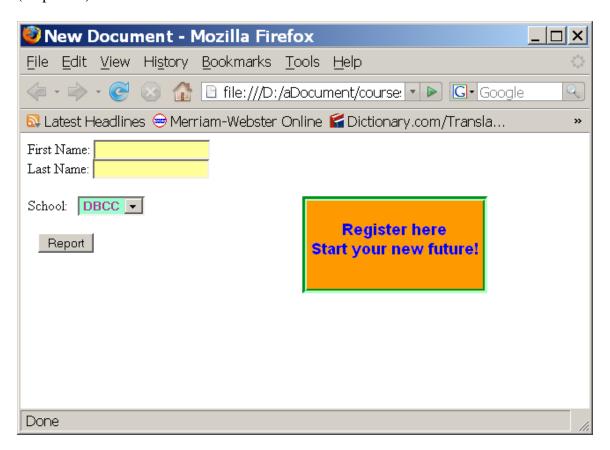

Create a web page, "d.html and links.html" with frameset and frame as following: put www.daytonastate.edu on top, and links.html on left, add www.msn.com on right, www.news.com at the bottom, click yahoo or google link, the right content will be replaced by google or yahoo site. Note this frameset has three rows, only msn part has scrolling bar. (20 points)

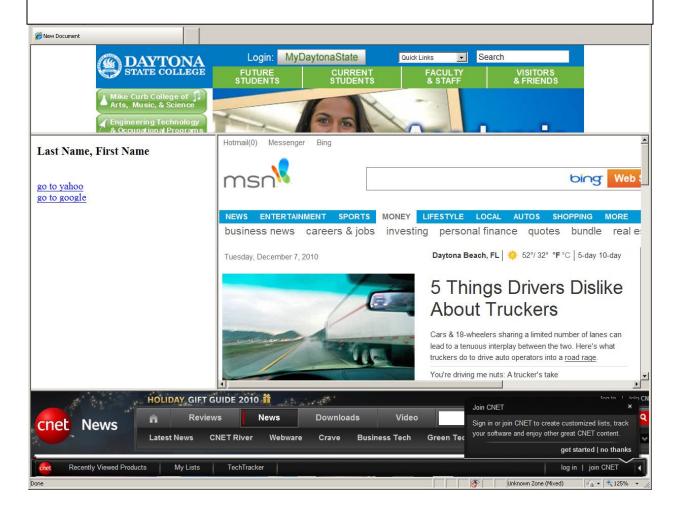